## 予約統合(すでに Web 上でした予約をシリーズ予約に変更できます)

## ① マイページの予約状況一覧から「シリーズ予約選択」をクリックします。

マイページ>

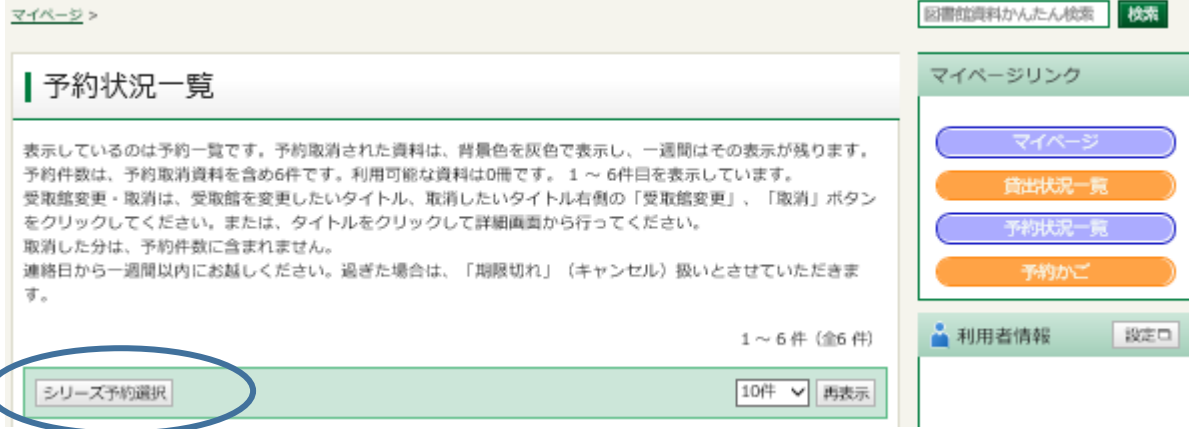

② シリーズ予約に統合可能な予約一覧が表示されます。統合したい予約をチェックして「シリーズ予約」を クリックします。

| シリーズ予約選択 予約受取館 中車  $\checkmark$ 予約連絡方法 油綿不明 ∨ ※予約連絡方法を変更したい方は、利用者情報変更画面から変更してください。 注意 通常予約した後すぐシリーズ 全選択 全解除 予約に変更するには、  $\boxtimes$  1 **NFW** 昨日がなければ明日もない ([杉村三郎シリーズ] ) 最初の予約情報が更新されて D 宮部 みゆき/著 -- 文藝春秋 -- 2018.11 -- 913.6 -- 20cm --トド 図書 からになりますので、5 分ほ 所题数: 6 予約数: 251 ど時間がかかります。  $\overline{\blacksquare}$  2 **NEW** 希望荘 (文春文庫 [杉村三郎シリーズ])  $\overline{\mathscr{L}}$ 宮部 みゆき/著 -- 文藝春秋 -- 2018.11 -- 913.6 -- 16cm --下町 図書 所赋数: 4 予約数: 23 全選択 全解除 キャンセル シリーズ予約

③ 優先順位を設定して「シリーズ予約」をクリックします。

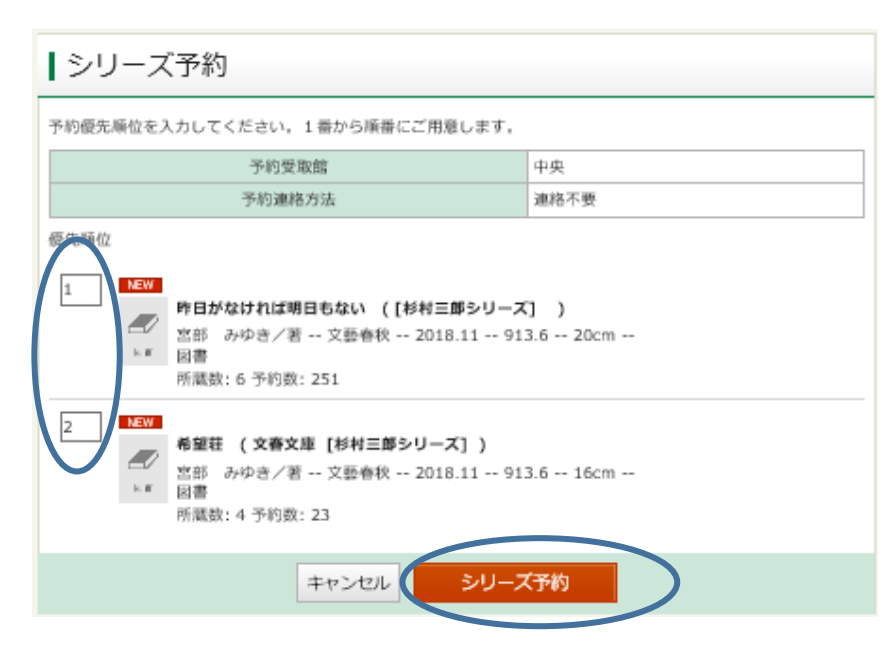

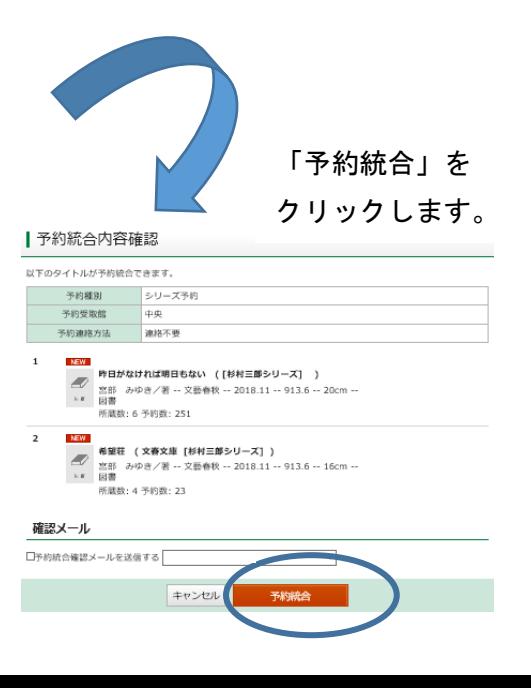